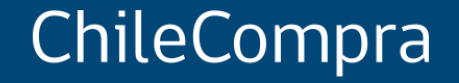

# **Cómo ofertar en Mercado Público**

Departamento de Formación y Capacitación de Usuarios

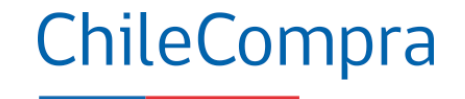

## **Objetivo**

**Analizar** los aspectos más relevantes para **ofertar** exitosamente en una **licitación,** y los pasos claves que como Proveedor se deben considerar para presentar propuestas competitivas.

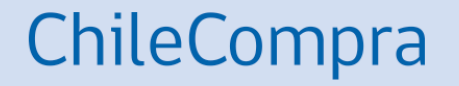

# **¿Qué es una Licitación?**

## **Licitación Pública**

Antecedentes Normativo

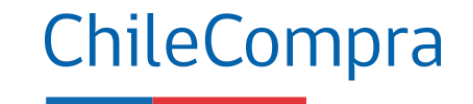

Art.2° **Definiciones** N°21, Reglamento

Se trata de un procedimiento administrativo de **carácter concursal** mediante el cual la Administración realiza un **llamado público**, convocando a los interesados para que, **sujetándose a las bases fijadas**, formulen propuestas, de entre las cuales se seleccionará y aceptará la **más conveniente**.

## **Licitación Pública**

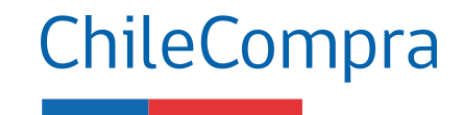

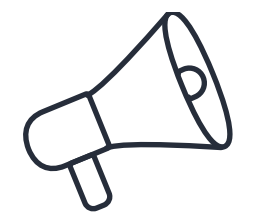

Las **licitaciones públicas** son el procedimiento de contratación más utilizado por las Instituciones del Estado y permiten transar toda variedad de productos y servicios.

### **Oportunidades para el Proveedor**

- **Apertura del mercado y acceso abierto** a oportunidades de negocio
- El proveedor **puede postular a cualquier proceso** estando inscrito en [www.mercadopublico.cl](http://www.mercadopublico.cl/)
- **Gran variedad de procesos y montos** en licitación pueden adjudicarse

### **Cómo participar**

- Para ofertar **debes estar inscrito** en [www.mercadopublico.cl](http://www.mercadopublico.cl/) y debes tener tus **rubros ingresados** si quieres recibir ofertas de esos rubros específicos.
- Es importante destacar el rol del **Registro de Proveedores** que suministra información relevante de cada empresa Proveedora

### **Licitación Privada**

Antecedente Normativo

Es un procedimiento administrativo de carácter concursal, previa resolución fundada que lo disponga, mediante el cual la Administración **invita a determinadas personas (mínimo 3)** para que, **sujetándose a las bases fijadas** formulen propuestas, de entre las cuales seleccionará y aceptará la **más conveniente.**

**Art.2° Definiciones N°20, Reglamento**

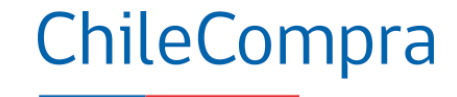

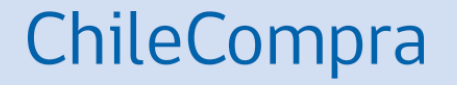

# **¿Qué es una base de Licitación?**

## **Base de Licitación**

Antecedente Normativo

"Documentos **aprobados por la autoridad competente** que contienen el **conjunto de requisitos, condiciones y especificaciones,** establecidos por la Entidad Licitante, que describen los bienes y servicios a contratar y **regulan el Proceso de Compra y el contrato definitivo**. Incluyen las Bases Administrativas y Bases Técnicas".

> (Artículo 2°, Definiciones N°3 Reglamento)

Las **bases de licitación** deberán establecer las condiciones que permitan **alcanzar la combinación más ventajosa** entre **todos los beneficios** del bien o servicio por adquirir **y todos sus costos asociados**, presentes y futuros.

(Artículo 6, Ley 19.886)

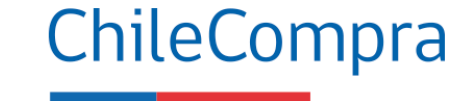

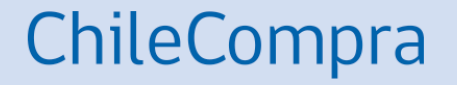

# **Consideraciones para ofertar**

### **¿Qué condición obligatoria debo cumplir con la nueva Ley de Compra?**

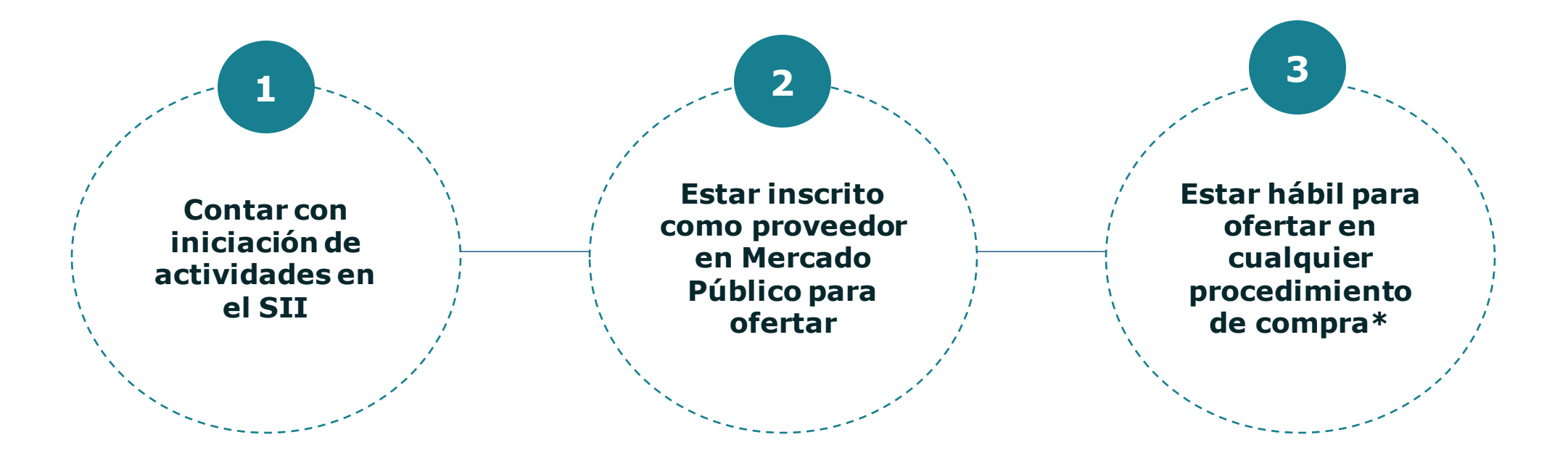

ChileCompra

**\*Esta es una condición obligatoria para ofertar indistintamente del monto y el procedimiento de compra que sea relevante y a la cual puedas responder competitivamente según se suscribe en la Ley de compra en el marco de la modernización.**

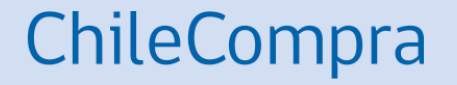

# **Nuevas Causales de Inhabilidad**

Capítulo VII. Probidad y Transparencia

### **¿Por qué se agregan nuevas causales de inhabilidad?**

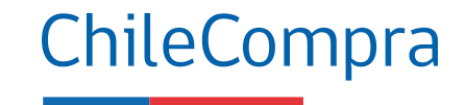

Más probidad y transparencia

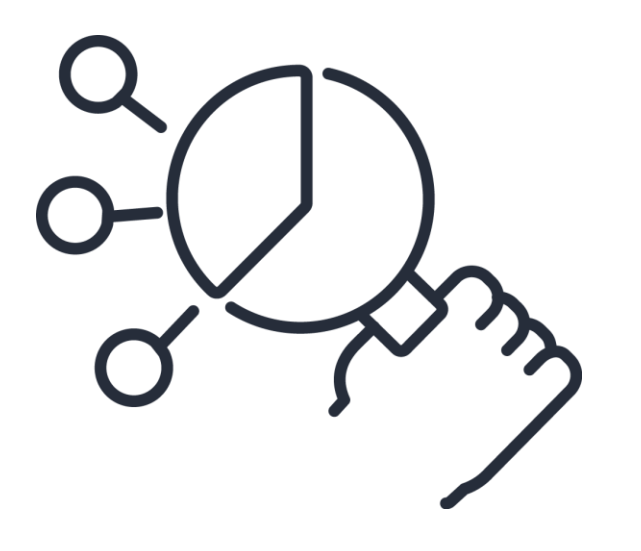

La nueva ley de compras enfatiza en el Capítulo VII que los proveedores (oferentes) **no podrán participar de procesos concursales en los cuales figuren como personal del servicio público o posean relación de parentesco en segundo grado de consanguinidad o afinidad.**

**Enfatiza en otras causales** que vinculadas a delitos concursales; delitos tributarios; incumplimientos contractuales; condenas laborales; condenados por cohecho, lavado de activos y financiamiento al terrorismo.

### **Habilidad de los proveedores**

La obligatoriedad inicia a los 12 meses de publicada la Ley

**Para ofertar y ser contratado por Estado debes mantener tu habilidad en el Registro de Proveedores** pues será requisito obligatorio para participar en los procesos de compra pública.

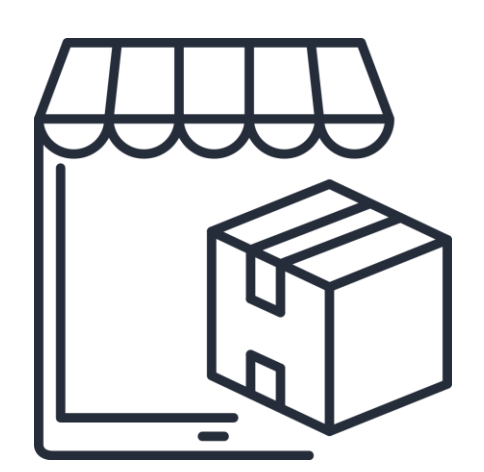

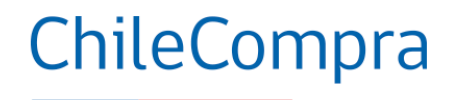

## **Énfasis de la modernización de la Ley**

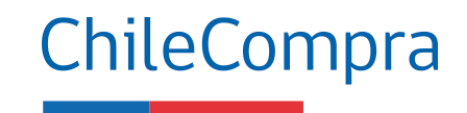

Aspectos clave para empresas proveedoras del Estado

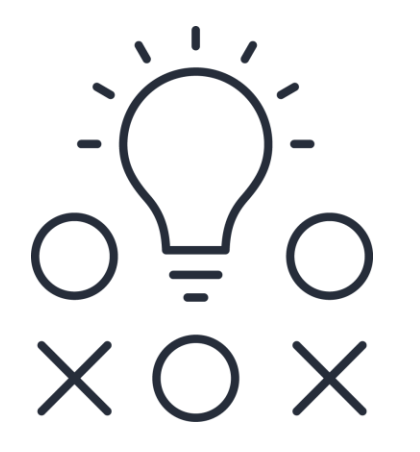

**La nueva Ley de Compras instruye nuevas causales de inhabilidades para formar parte del Registro de Proveedores a las personas naturales y jurídicas.**

La inhabilidad se podrá aplicar por hasta dos años contados desde la fecha en que se encuentre firme y ejecutoriada la sentencia respectiva, y se extenderá por el tiempo que dure la pena de inhabilitación establecida en el Código Penal, o, en su caso, la condena o sentencia correspondiente.

**Acciones a implementar a los 12 meses publicada la ley**

#### Informada por Tribunal". Deudas previsionales Boletín Laboral Dirección del

• La inhabilidad por prácticas antisindicales, incumplimiento contractual, delitos tributarios o infracción a los derechos fundamentales de

trabajadores son incorporados en la "Sentencia

• Habilidad en el Registro de Proveedores

es requisito obligatorio para ofertar (art. 4 y

16).

informadas por Tribunales (art. 35 septies).

• Nuevas **inhabilidades** en el Registro como delitos de cohecho, deudas tributarias, deudas previsionales, prácticas antisindicales, documentos falsos, insolvencia, suspensión del Registro de Proveedores y Sentencias

Antecedentes para proveedores

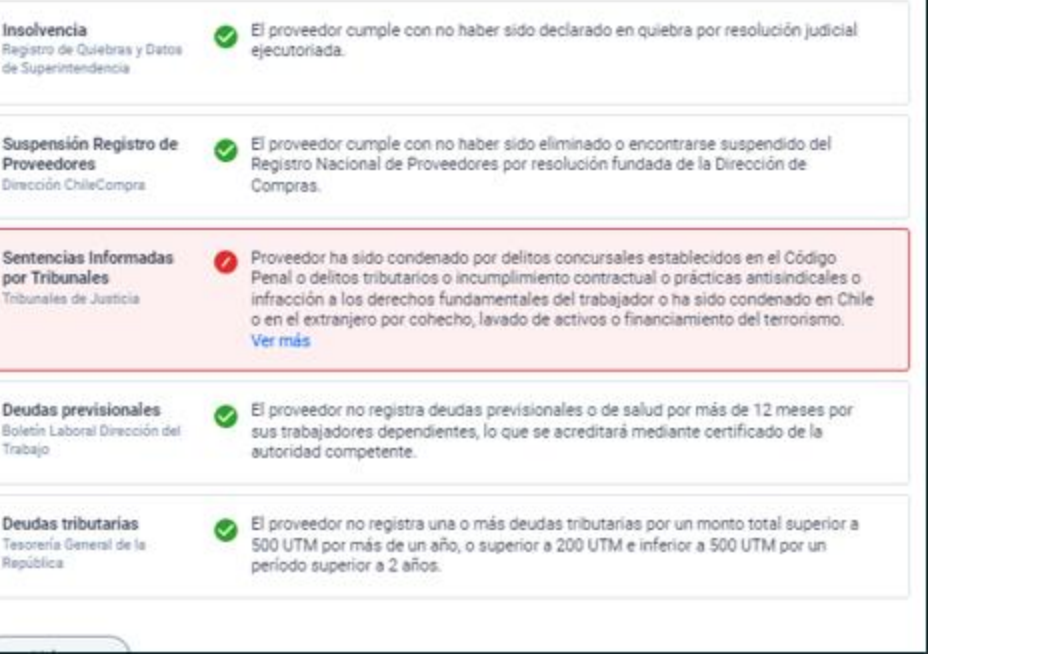

**Acciones a implementar a los 12 meses publicada la Ley**

Detalle habilidad

Delitos de cohecho Ministerio Público

Documentos falsos Dirección ChileCompra

Insolvencia

Proveedores

Trabajo

República

Deudas tributarias

Dirección ChileComora

de Superintendencia

### **Cambios en causales de Inhabilidad**

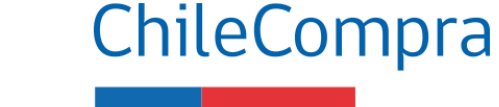

El proveedor no ha presentado ante el Registro de Proveedores uno o más documentos falsos.

El proveedor cumple con no haber sido condenado por cualquiera de los delitos de

cohecho contemplados en el título V del Libro Segundo del Código Penal.

Registro de Quiebras y Datos

Suspensión Registro de

Sentencias Informadas por Tribunales Tribunales de Justicia

### **Causales de Inhabilidad**

Aplicabilidad en los proveedores del Estado

Las causales de inhabilidad se aplicarán al Registro de Contratistas y Consultores del Ministerio de Obras Públicas, a los registros del Ministerio de Vivienda y Urbanismo, y a todos los demás registros que tengan por objeto inscribir a personas naturales o jurídicas, para el suministro de bienes muebles, la ejecución de obras, o la prestación de servicios a organismos del Estado.

(Artículo 35 octies, Ley de Compras Públicas)

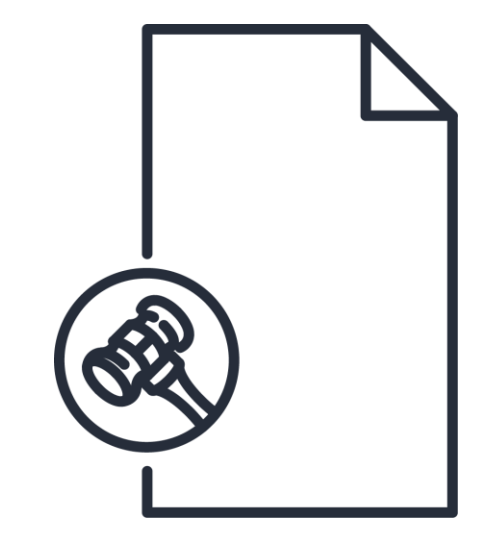

ChileCompra

**¿Desde cuándo aplicará esta modificación? A partir de los 12 meses luego de la promulgación de la ley** 

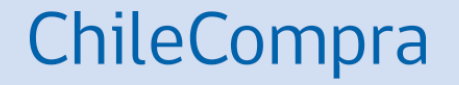

# **¿Cómo ingresar una oferta en una licitación?**

## **Conoce procesos de Licitación**

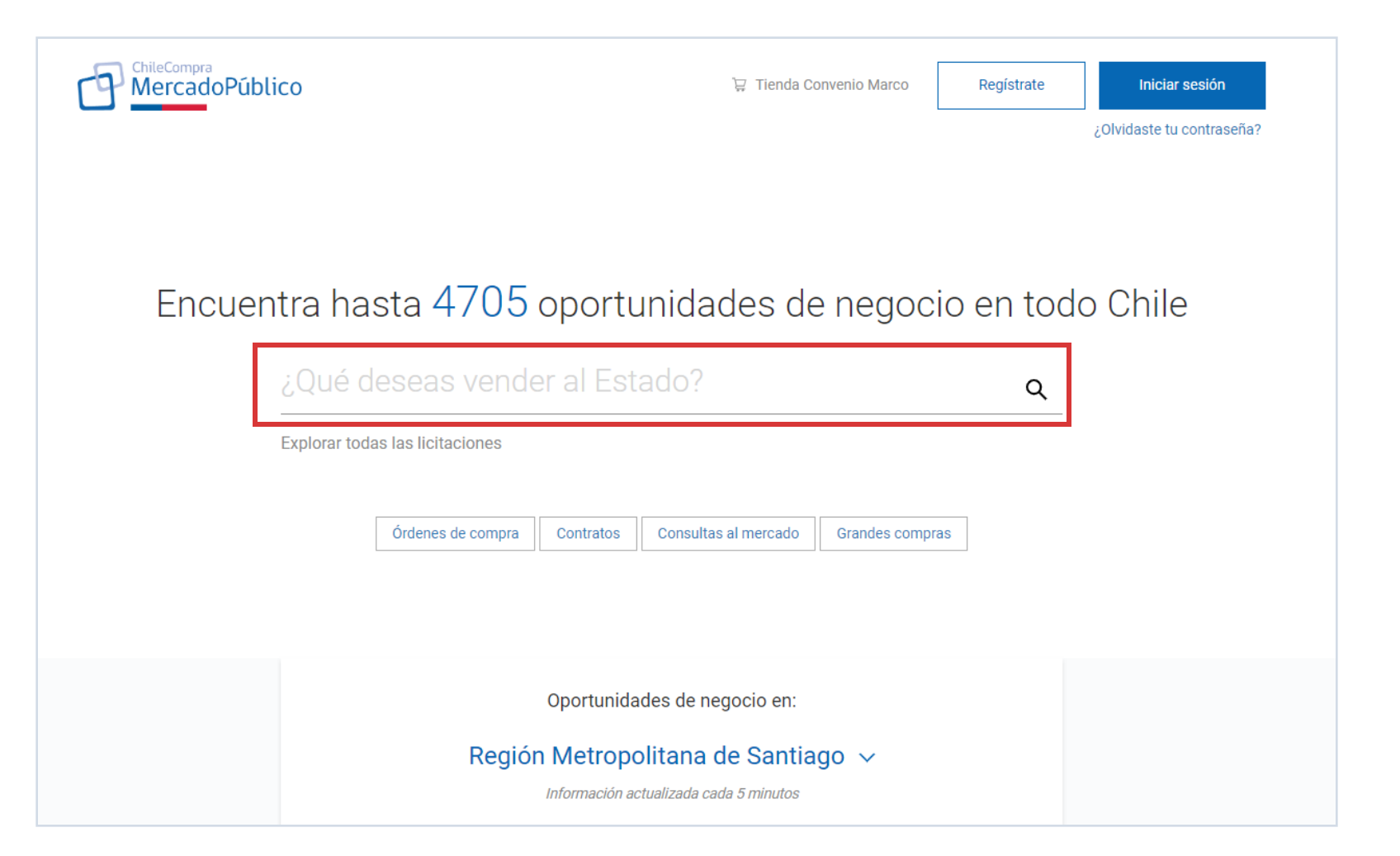

Para análisis de procesos **utiliza el buscador** de la página principal de [http://mercadopublico.cl](http://mercadopublico.cl/)

ChileCompra

**Busca** aquellos **procesos** publicados y adjudicados para conocer lo que el Mercado Público solicita.

## **Pasos para ofertar**

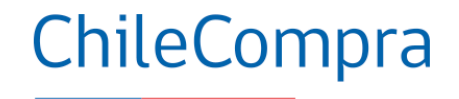

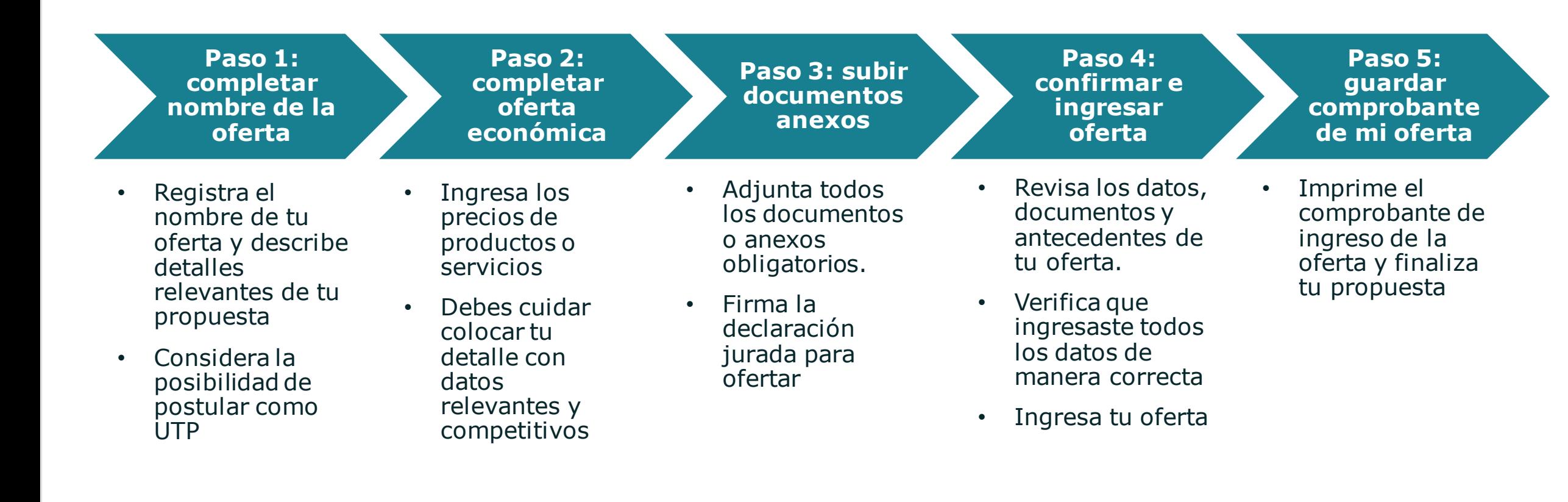

**Antes de subir tu oferta revisa cabalidad lo que informa la Ficha de licitación y sus documentos, luego ello prepara una oferta competitiva y súbela al portal**

### **Ingresa una oferta**

Ingresa a tu cuenta en [www.mercadopublico.cl](http://www.mercadopublico.cl/) con tu **Clave Única** 

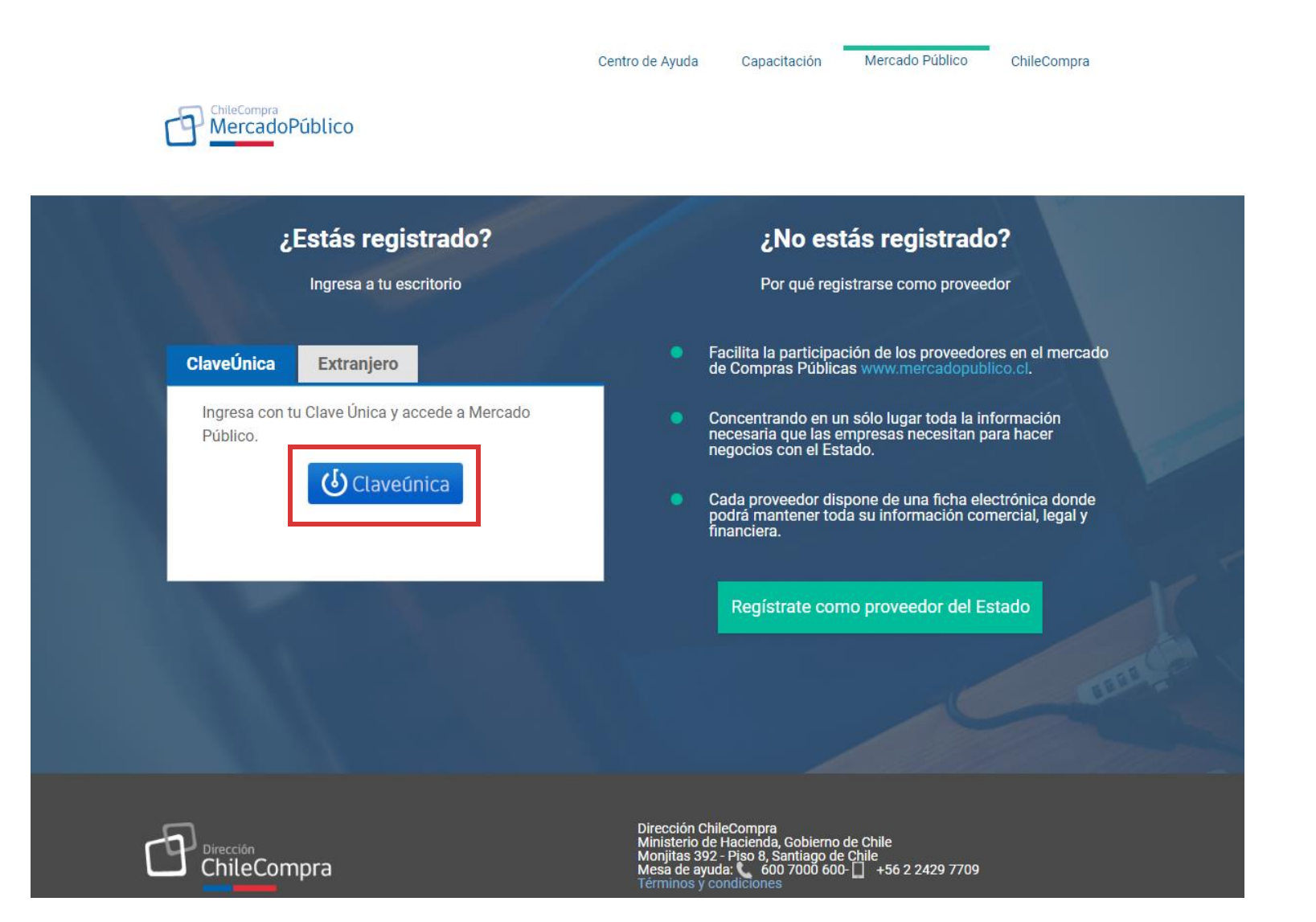

ChileCompra

### **Buscar de licitaciones**

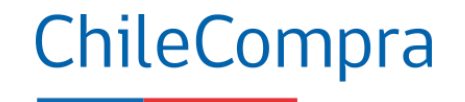

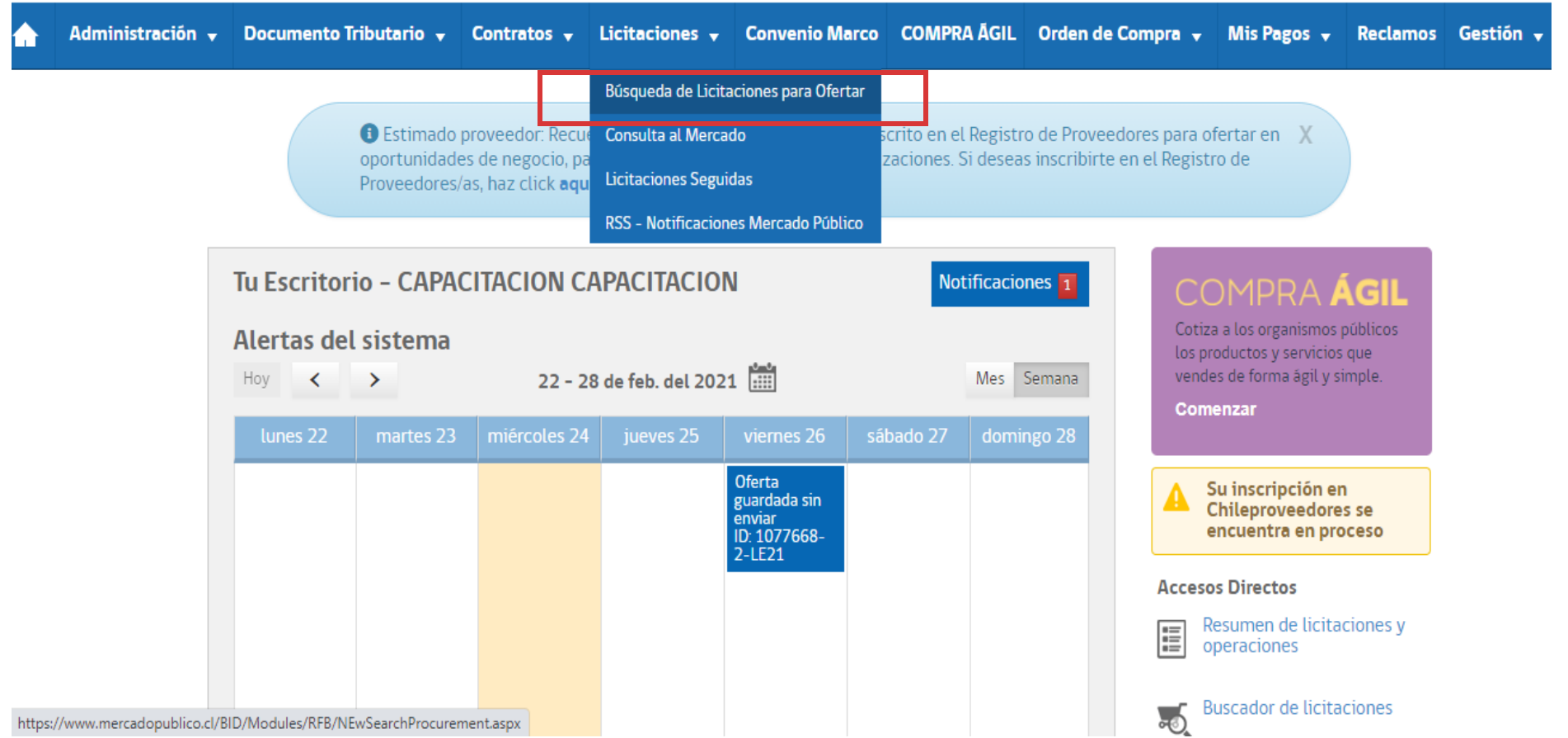

Al acceder a tu escritorio de Proveedor puedes ir a **Búsqueda de Licitación para Ofertar**

### **Buscar licitación con ID**

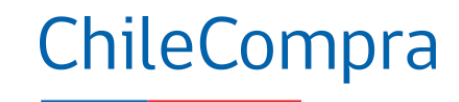

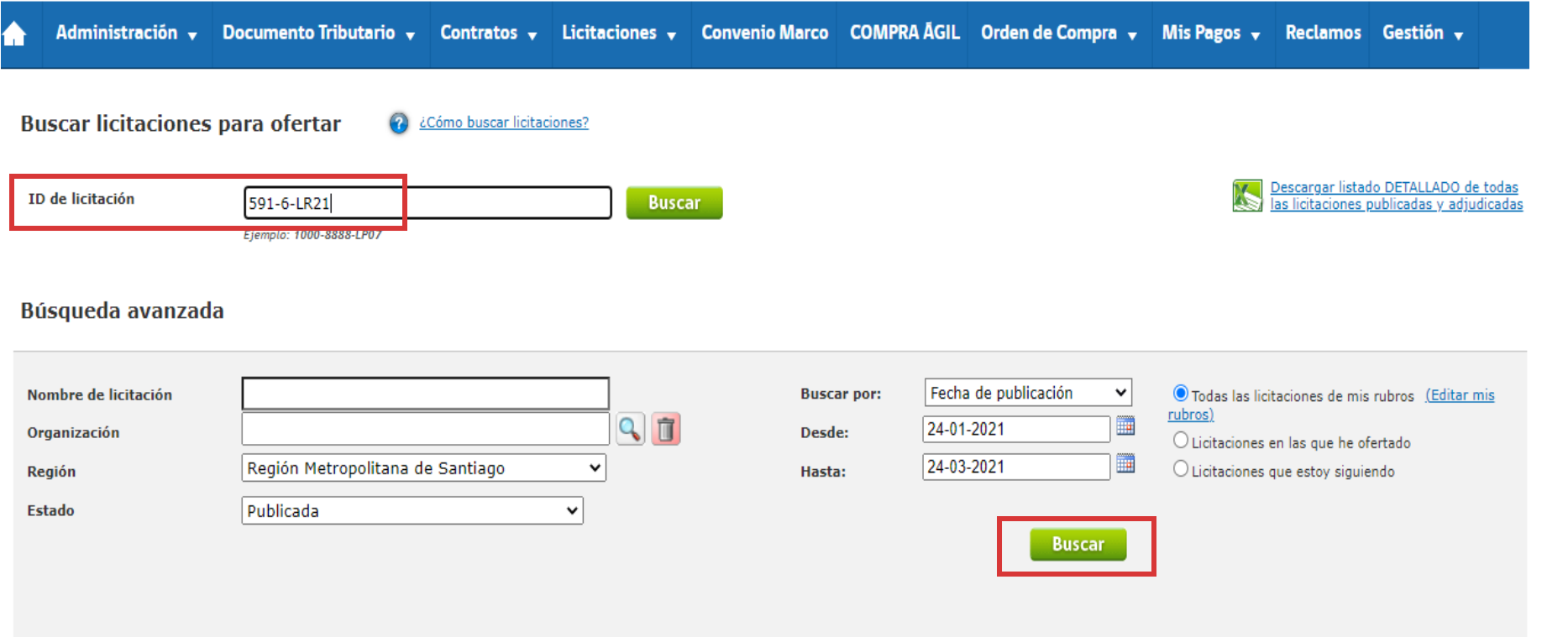

La búsqueda de una licitación la puedes realizar por **ID** o bien usando la **Búsqueda avanzada** con distintos filtros disponibles desde Mercado Público.

Volver

### **Ficha de licitación para ingresar una oferta**

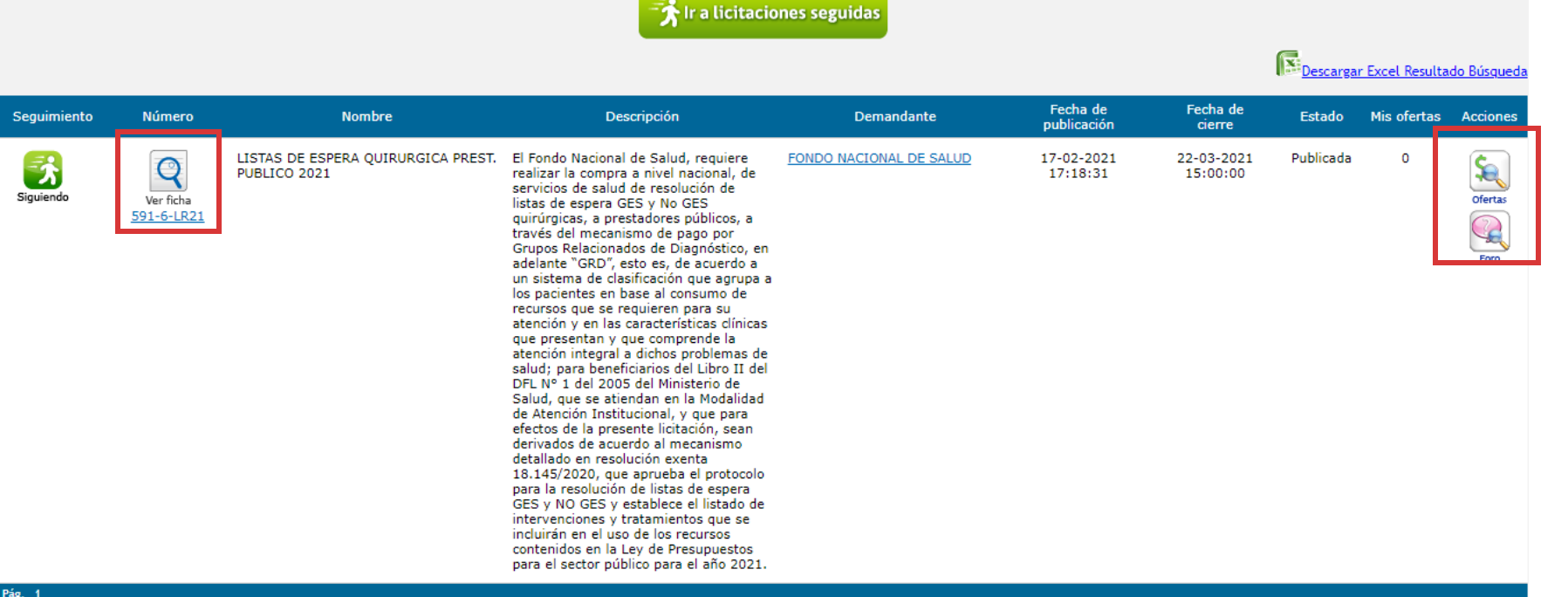

Al encontrar la Licitación de tu interés puedes acceder a la **Ficha y Base de Licitación**, pudiendo realizar consultas en el **Foro** en las fechas indicada en las bases.

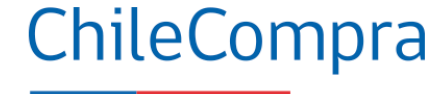

Resultados de búsqueda Se encontró 1 licitación

### **Ficha de licitación para ingresar una oferta**

Administración y Documento Tributario y Contratos y Licitaciones y Convenio Marco COMPRA ÁGIL Orden de Compra y Mis Pagos y Reclamos Gestión y

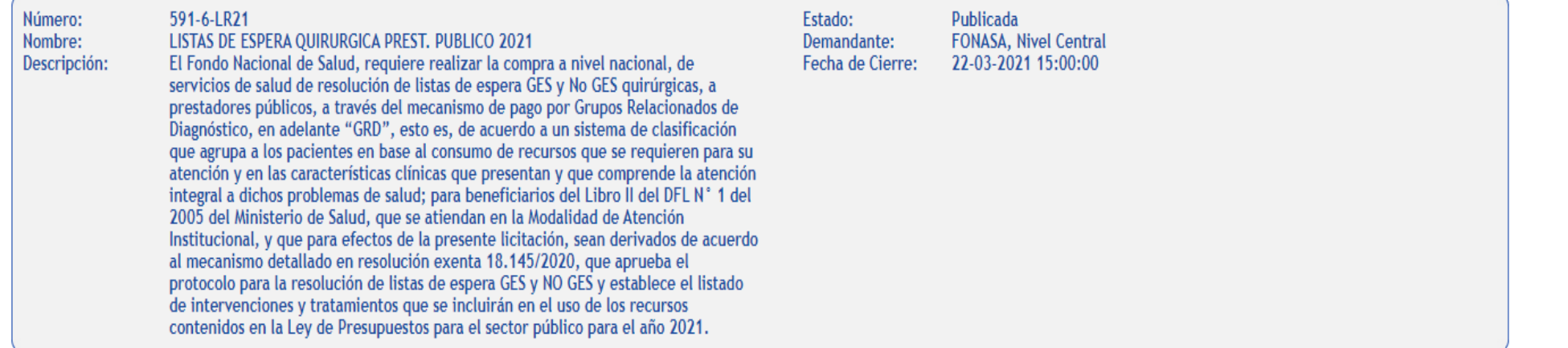

Debes

ingresar tu

ChileCompra

la sección Ofertas y luego ir a **Ingresar Nueva Oferta.**

propuesta en

Ingresar Nueva Oferta

No se han encontrados resultados.

**Volver** 

### **Primer paso para ofertar**

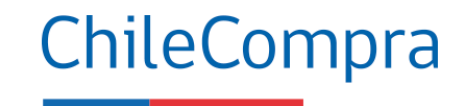

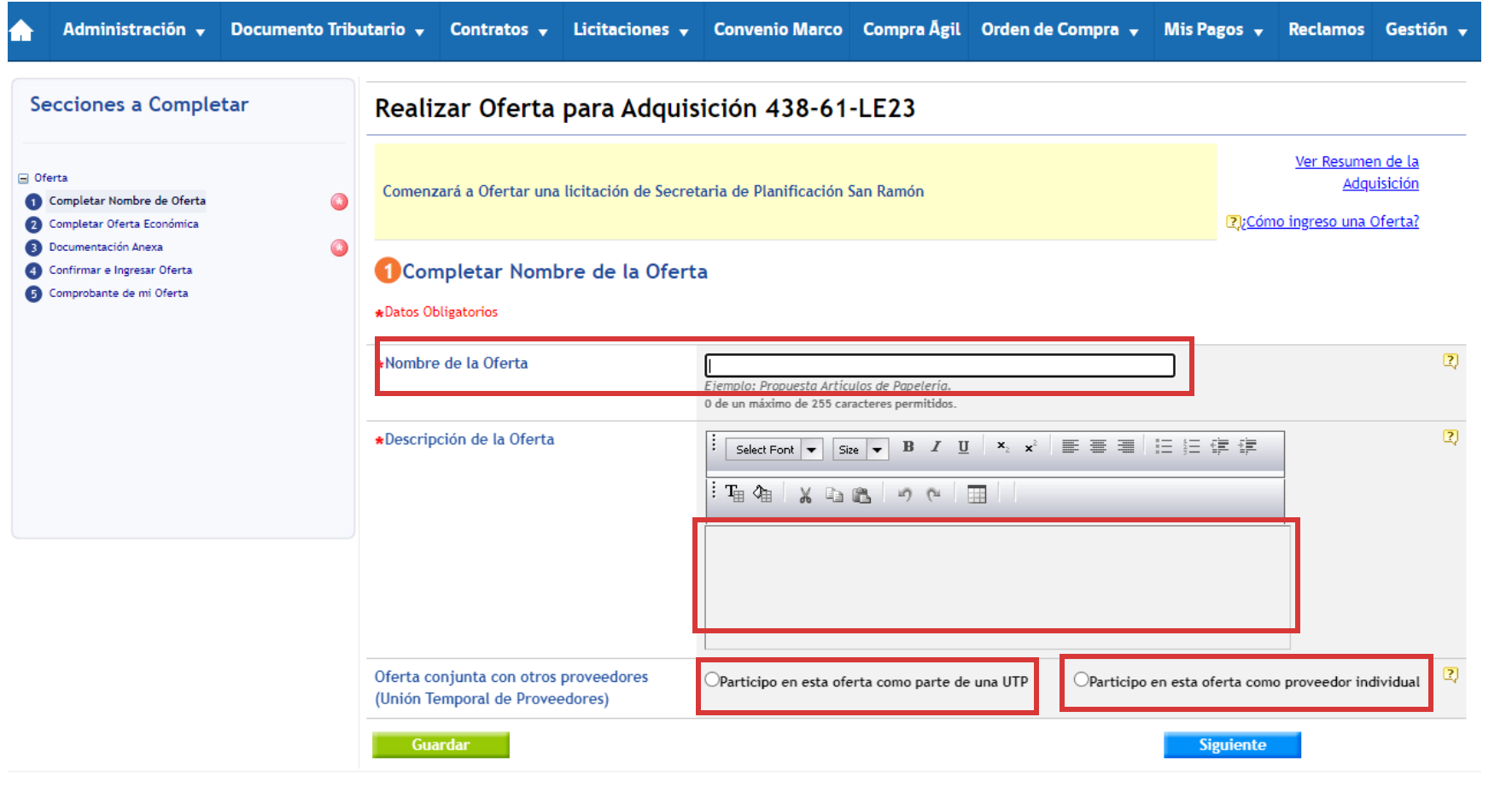

En el campo **Nombre de la Oferta,** debes ingresar un título que pueda ser identificado por la entidad compradora.

En el campo **Descripción de la Oferta**, debe ingresar una característica que desees **destacar** de tu propuesta (no señalar precios).

Adicionalmente, si tu oferta es en unión con otro proveedor **(UTP)** podrás incorporarlo en el envío de la oferta.

### **Segundo paso para ofertar**

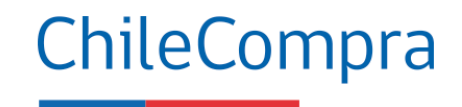

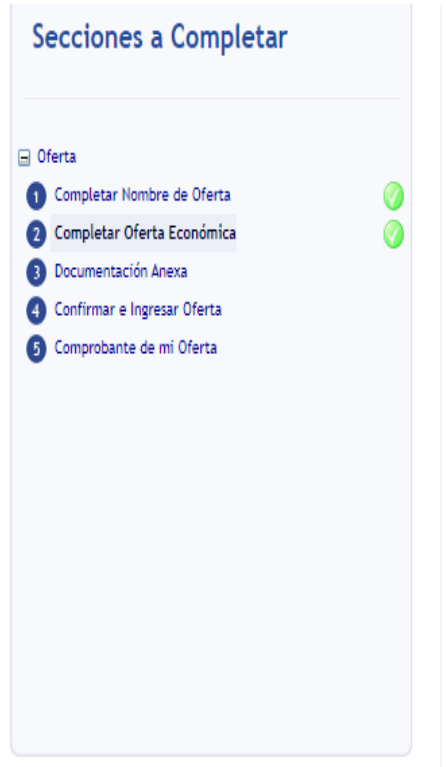

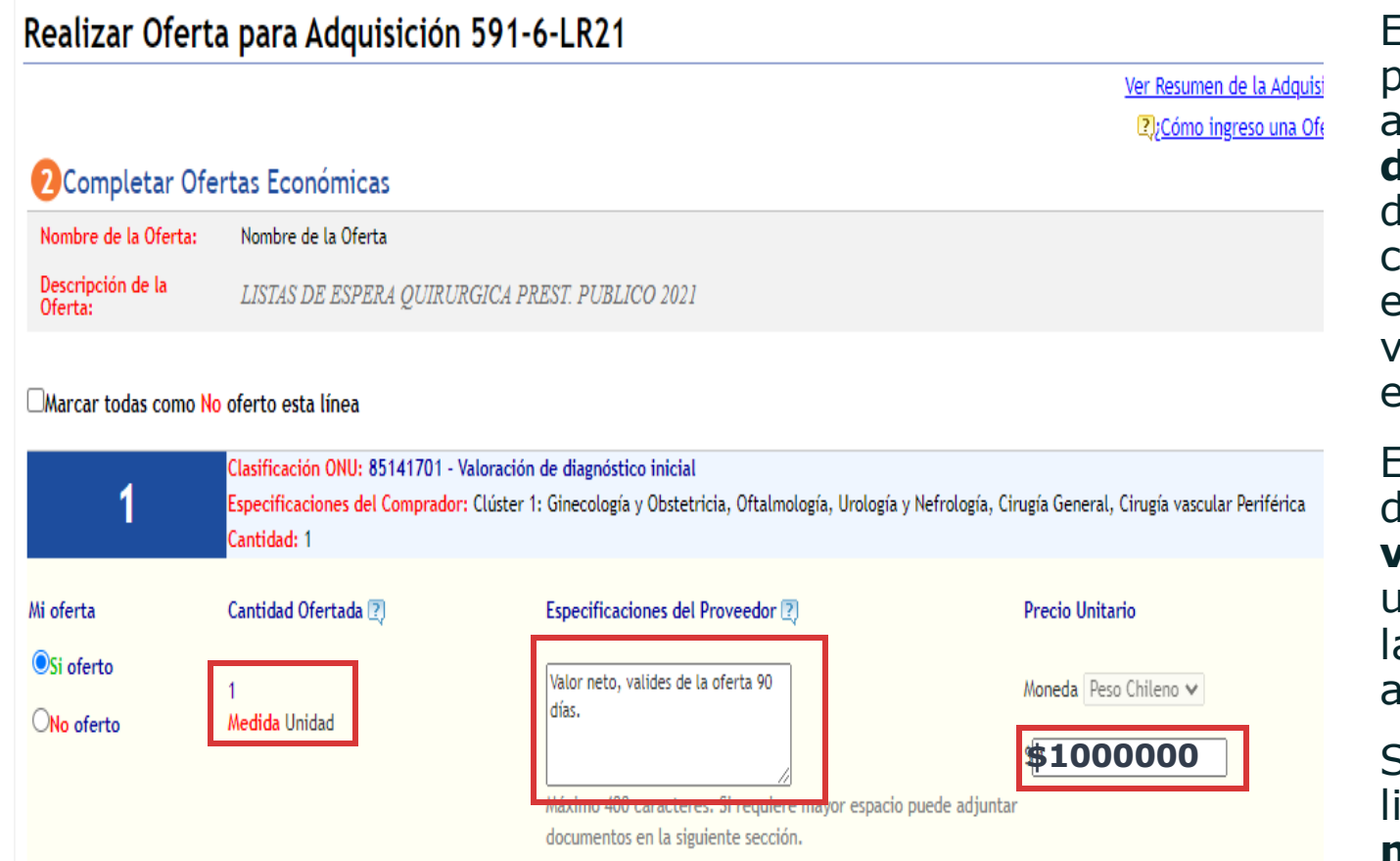

En el campo Especificaciones del proveedor, debes agregar los **detalles de la oferta** que deseas destacar o clarificar, por ejemplo: descuentos, validez de la oferta, entre otros.

En el campo precio, deberás indicar **valores netos** y unitarios, salvo que as bases indiquen algo distinto.

Si las bases de licitación contienen **más de una línea**  de producto, deberás establecer en cuál de ellas ofertarás.

### **Tercer paso para ofertar**

**Administ** 

 $\Box$  Oferta Completar Nomb Completar Ofert **Documentación** Confirmar e Ingre Comprobante de

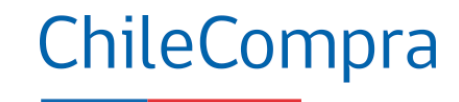

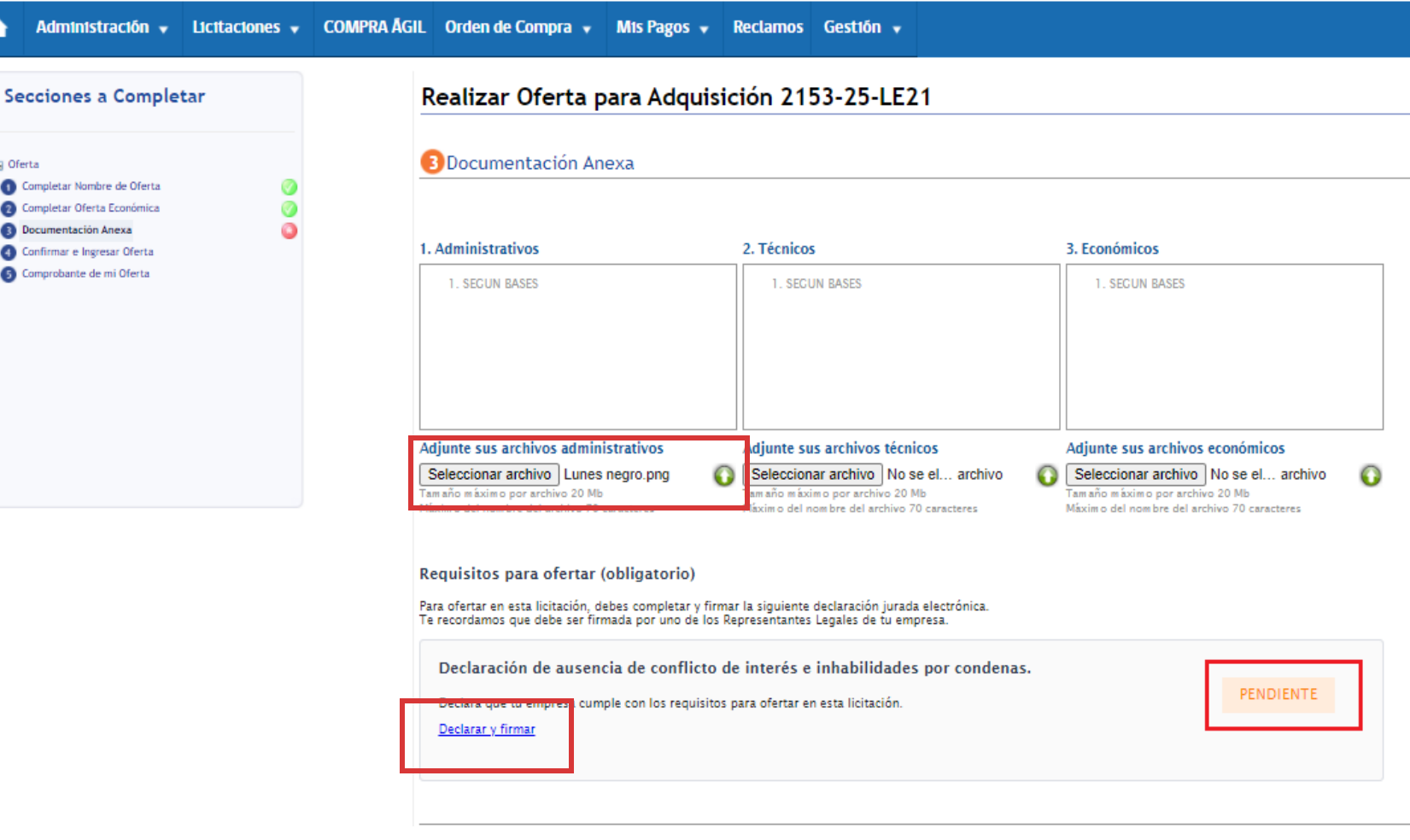

Deberás **adjuntar los archivos administrativos, técnicos y económicos**  solicitados en las bases de la licitación.

Para adjuntar los documentos, presiona en el recuadro **Seleccionar archivo** .

Una vez seleccionado el archivo, **(presiona sobre la flecha verde apuntando hacia arriba**), de este modo, el documento quedará efectivamente adjunto a la oferta.

En este paso deberás **completar la Declaración Jurada "requisito para ofertar".**

### **Declaración Jurada requisitos para ofertar**

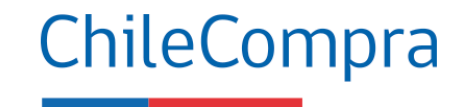

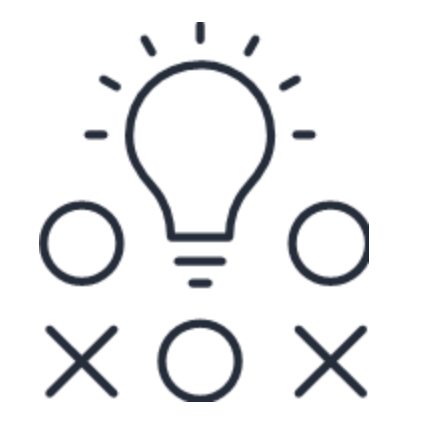

Sólo completará la **Declaración Jurada** adjunta en el paso 3 de la oferta con el propósito de declarar a los beneficiarios finales de la empresa.

Dicho proceso es materia en desarrollo y será incorporado en el Reglamento de compra en el marco de la Modernización de la Ley de Compra.

## **Declaración jurada de requisitos para ofertar**

 $\blacktriangledown$ 

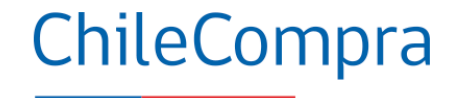

Para firmar la Declaración Jurada podrás realizarla con **Clave Única**  (del mismo RUT del declarante) o sin "Clave Única".

En el caso de que no sea el Representante Legal el que está presentando la oferta, **se recomienda** agregarlo como segundo administrador a la cuenta de MP, para que realice la firma del documento.

Declaro que toda la información ingresada en este formulario es veraz, completa, verificable y se encuentra actualizada. En caso de encontrarse inconsistencias, maliciosamente falsos o datos no actualizados, los proveedores podrán ser suspendidos o eliminados del Registro de Proveedores, de acuerdo a los Artículos 95 y 96 del Reglamento de Compras Públicas.

Para firmar, selecciona una de las dos opciones: Firmar sin Clave Única < Volver a la oferta ⊙ ClaveÚnica  $\times$  $\times$ Estás a punto de firmar y enviar tu declaración jurada Declaración firmada con éxito En caso de necesitar editar los datos ingresados, podrás Una vez firmada, la información quedará asociada a la licitación 2153realizarlo desde esta misma opción, teniendo que firmar 25-LE21 desde la ficha de la licitación nuevamente cualquier cambio que realices. **Firmar sin Clave Única** Cerrar y volver a la oferta

### **Visualización documentos ingresados**

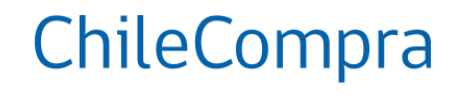

Documentos solicitados para contratar

#### Se solicita:

1. Fotocopia Legalizada del Rut de la Empresa

2. Declaración jurada acreditando que no se encuentra afecto al art. 4 inciso 6 de la ley 19.886, en el cual se establece que "ningún órgano de la administración del Estado podrá suscribir contratos administrativos de provisión de bienes y servicios con los funcionarios directivos del mismo órgano o empresa, ni con personas unidas a ellos por los vínculos de parentesco."

- 3. Certificado de Vigencia de la Sociedad
- 4. Certificado de Boletín de Informes Comerciales
- 5 Certificado de Quiebras/Convenio Iudicial

#### Agregue desde su equipo

Seleccionar archivo | No se ... rchivo  $\bigcirc$ Tamaño máximo por archivo 20 Mb

Máximo del nombre del archivo 70 caracteres

#### Todos los archivos agregados

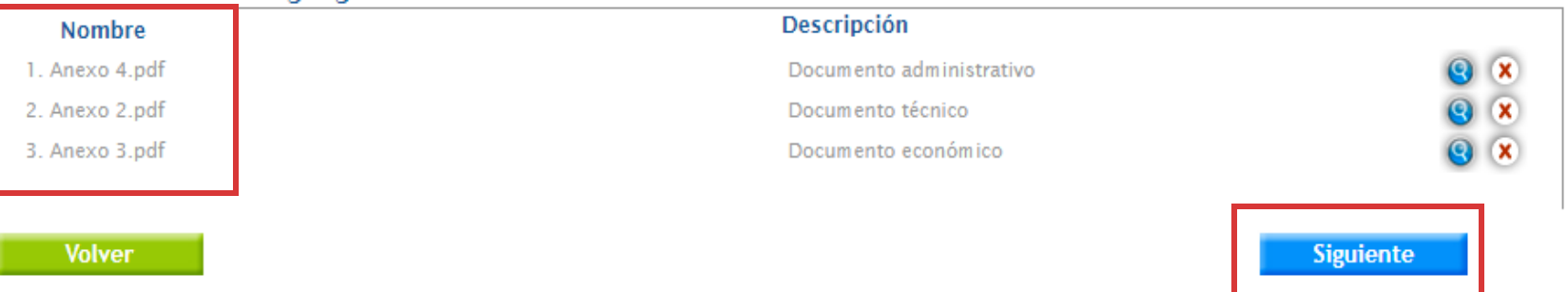

Podrás visualizar los archivos adjuntos en el recuadro **Todos los archivos agregados**, ubicado al final de la página.

Cuando los campos se encuentren completos, presionar el ícono **Siguiente**.

### **Cuarto paso para ofertar**

 $\mathbf{r}$  and  $\mathbf{r}$  and  $\mathbf{r}$  and  $\mathbf{r}$  and  $\mathbf{r}$ 

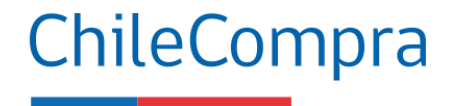

#### **Secciones a Completar**

 $\mathcal O$ 

**El Oferta** Completar Nombre de Oferta Completar Oferta Económica **Documentación Anexa** 

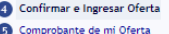

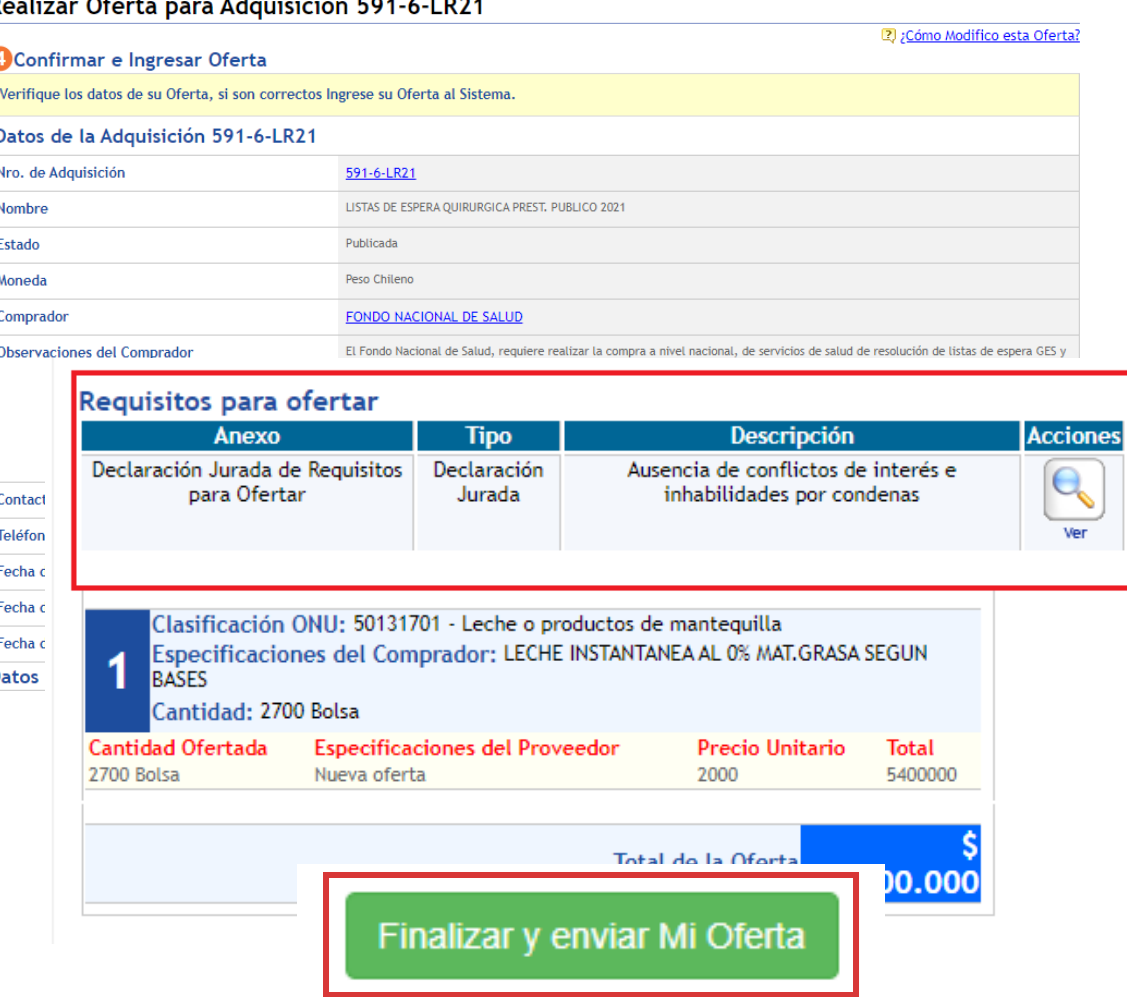

Corresponde a la **confirmación** de los datos, valores y archivos adjuntos, para finalmente **ingresar la oferta** al sistema con la información completa.

### Presionando en el recuadro **Finalizar y enviar Mi Oferta**

quedará guardada en el sistema. Podrás modificar antes de la fecha de cierre de la licitación.

#### El **comprador NO podrá**

revisar ninguna oferta antes de la fecha de apertura establecida en las bases.

### **Quinto paso para ofertar**

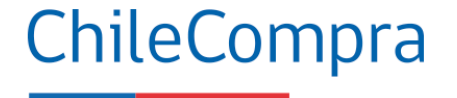

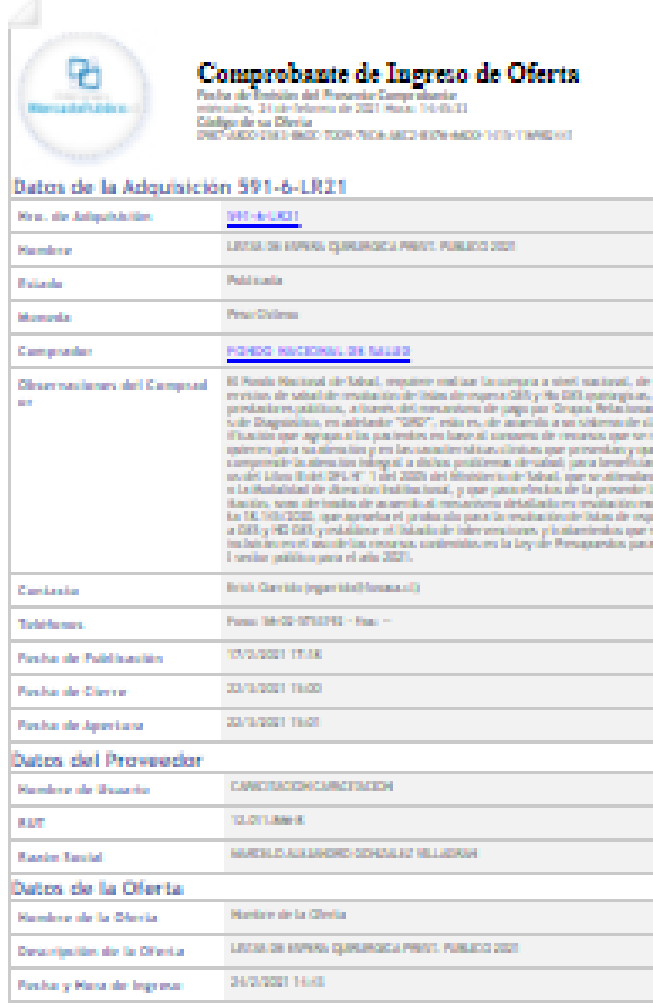

#### Anexos de la Oferta

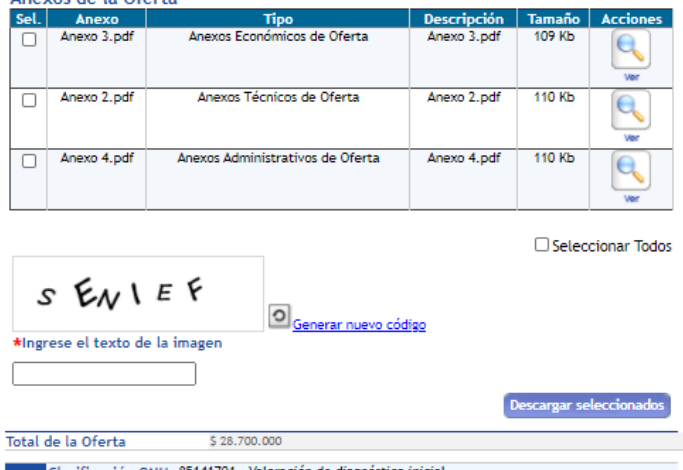

icación ONU: 85141701 - Valoración de diagnóstico inicial Especificaciones del Comprador: Clúster 1: Ginecología y Obstetricia, Oftalmología, Urología y Nefrología, Cirugía General, Cirugía vascular Periférica Cantidad: 1 Unidad Cantidad Ofertada **Especificaciones del Proveedor** Precio Unitario Total 1 Unidad Valor neto, valides de la oferta 90 días. 8000000 8000000 Clasificación ONU: 85141701 - Valoración de diagnóstico inicial Especificaciones del Comprador: Clúster 2:Cirugía Digestiva,Dermatología,Cirugía  $\overline{2}$ maxilofacial, Otorrinolaringología, Cirugía Plástica y Reparadora, Cirugía de Cabeza y Cuello, Cirugía patología de mama, Coloproctología. Cantidad: 1 Unidad Cantidad Ofertada **Especificaciones del Proveedor** Precio Unitario Total 1 Unidad Valor neto, valides de la oferta 90 días. 700000 700000 Clasificación ONU: 85141701 - Valoración de diagnóstico inicial  $\overline{\mathbf{3}}$ Especificaciones del Comprador: Clúster 3: Neurocirugía ,Cirugía de Torax yTraumatología Cantidad: 1 Unidad Precio Unitario Cantidad Ofertada **Especificaciones del Proveedor** Total 1 Unidad Valor neto, valides de la oferta 90 días. 10000000 10000000 Clasificación ONU: 85141701 - Valoración de diagnóstico inicial  $\overline{4}$ Especificaciones del Comprador: Clúster 4:Cirugía Cardiaca Cantidad: 1 Unidad Cantidad Ofertada **Especificaciones del Proveedor** Precio Unitario Total 1 Unidad Valor neto, valides de la oferta 90 días. 10000000 10000000 Total de la Oferta \$ 28.700.000 **Imprimir Comprobant** Finalizar

En este último paso, el sistema mostrará toda la información ingresa en la oferta pudiendo corregir aquellos datos hasta antes del cierre del proceso. Para enviar tu oferta debes ir a **Finalizar**.

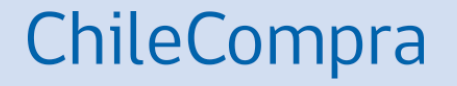

# **Otra opción para ofertar**

Asociación (Unión Temporal de Proveedores)

## **Unión Temporal de Proveedores (UTP)**

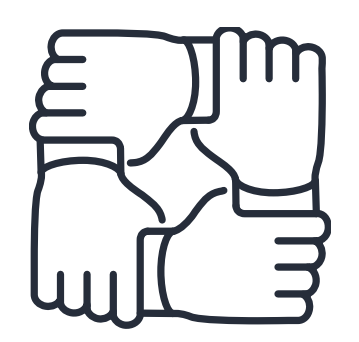

La Unión Temporal de Proveedores, o **UTP**, es una "Asociación de personas naturales y/o jurídicas, para la presentación de una oferta en caso de licitaciones, o para la suscripción de un contrato, en caso de un trato directo."

(Artículo 2, N° 37, Reglamento de Compras).

ChileCompra

**¿Cuándo puedo ser parte de una UTP?**

Si **dos o más proveedores se unen** para el efecto de participar en un proceso de compra, deberán establecer, el documento que lo formaliza, a lo menos, la solidaridad entre las partes respecto de todas las obligaciones que se generen con la Entidad y el nombramiento de un representante o apoderado común con poderes suficientes.

**Para compras menores a 1.000 UTM**, el representante de la Unión Temporal de Proveedores deberá adjuntar al momento de ofertar, el **documento público o privado** que da cuenta del acuerdo para participar de esta forma.

**Para compras iguales o mayores a 1.000 UTM**, el acuerdo en que conste la Unión Temporal deberá materializarse por **escritura pública**, como documento para contratar, sin que sea necesario constituir una sociedad.

### **Beneficios de participar en una oferta como UTP**

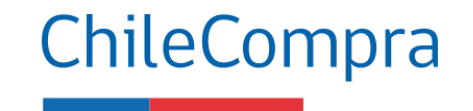

### **Para el Proveedor**

- **Mejorar el equipo de personas** que preste el servicio
- **Aumentar stock y cubrir la demanda** de productos solicitados cuando el volumen requerido sea muy alto para un pequeño proveedor
- **Aumentar** entre todos la **cobertura** de su oferta
- **Presentar mejor experiencia al ofertar**, para efectos de la evaluación de dicho criterio.

### **Para el Comprador**

- **Podrá indicar en las** Bases la aceptación o rechazo de la UTP en conformidad a la naturaleza del servicio o bien a contratar dando paso a contrataciones de pymes.
- **Podrá indicar la no procedencia la figura de las UTP cuando se unan empresas de mayor tamaño**.

### **Contratación de Cooperativas**

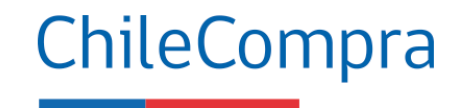

Asociatividad

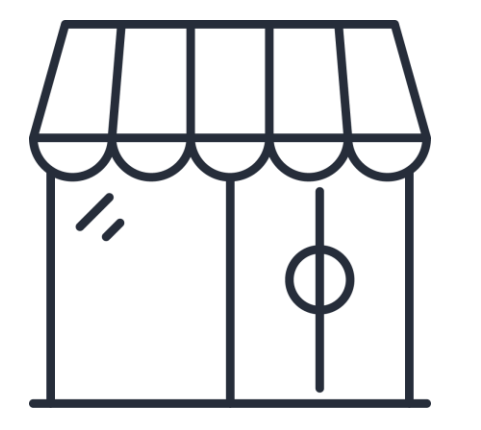

Una cooperativa es una asociación autónoma de personas unidas voluntariamente para satisfacer sus necesidades y **aspiraciones comunes en materia económica, social y cultural** mediante una empresa de propiedad conjunta y de gestión democrática. Éstos son negocios propiedad de sus miembros y gestionados por ellos.

(DAES, Ministerio de Economía)

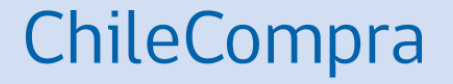

# **Recomendaciones para ofertar correctamente**

### **Al presentar tu oferta**

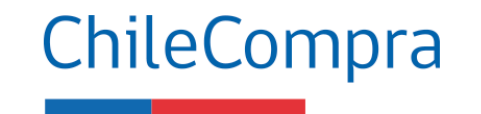

- **Verifica si estás en condiciones** de cumplir con todos los requerimientos de la institución compradora.
- **Presenta consultas** a la entidad compradora y Revisa las respuestas en el foro
- Una oferta se compone de **aspectos administrativos, técnicos y económicos**, y para ofertar debes cumplir con todos ellos adjuntando la información solicitada.
- Si estás inscrito en el **Registro de Proveedores** del Estado, la institución compradora podrá acceder a la información solicitada, debes asegurarte de que toda la información se encuentre completa y actualizada.
- Recuerda que una oferta sin **toda la documentación requerida en las bases** puede ser rechazada.
- No ofertes en el **último minuto**, ya que podrías correr el riesgo que la Adquisición cierre mientras se prepara la oferta, y en ese caso no se podrá ingresar la oferta al proceso.
- Si el organismo público **no lo prohíbe**, puedes presentar **más de una oferta**

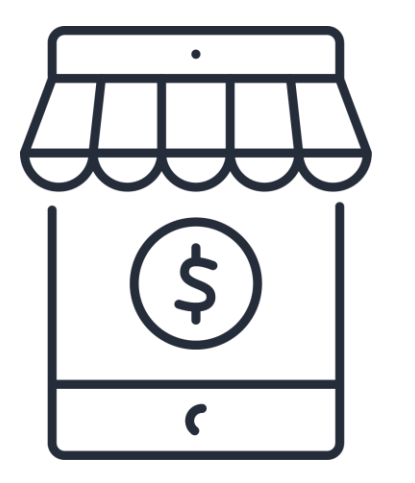

### **Después de ofertar**

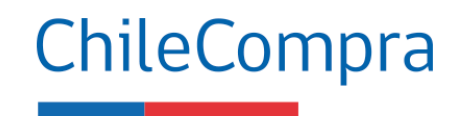

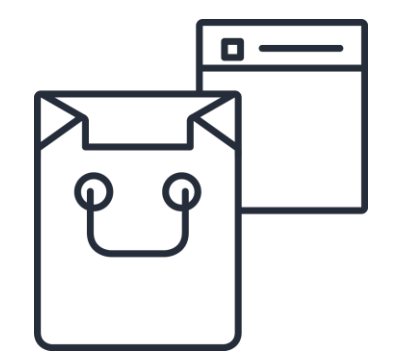

- Revisa si efectivamente se **adjuntaron todos los archivos** u documentos en el comprobante de la oferta.
- Las **modificaciones a la oferta** se deben hacer antes de la fecha de cierre del proceso.
- Si deseas **retirar la oferta** lo puedes hacer hasta antes de la fecha de cierre en botón retirar.
- Recuerda que **dispones de 24 hrs**. para hacer observaciones al proceso de apertura.
- Si **tienes dudas** sobre la Adjudicación, realizarlas según lo establezcan las bases de la licitación.
- Cumple con **los compromisos asumidos** pues habrá una **evaluación contractual**.

### **Aplica la gestión comercial en tus ofertas**

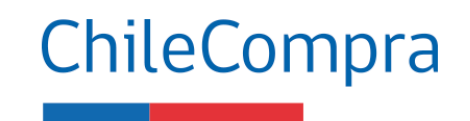

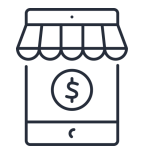

• **Analiza** las dinámicas comerciales de tus bienes o servicios que se transan en mercado público, tales como precios, garantías, convenios, entre otros.

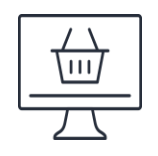

• Realiza **estudios** de mercados o de la industria. Infórmate sobre productos o servicios que requiere tu cliente. Puedes usar "datos abiertos" en mercado público.

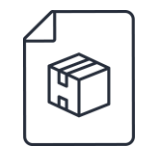

• Infórmate sobre las **variables** de tus actividades económica en el mercado público, por ejemplo; precios, reajustes, comisiones e impuestos asociados.

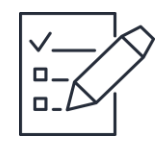

• Planifica y organiza **la logística** resultante del contrato tales como: traslados y fletes. **Fideliza** tus canales de distribución con la debida anticipación.

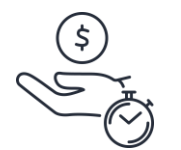

• **Gestiona el tiempo**, entrega oportunamente los productos o servicios para facturar conforme a los tiempos correspondientes y previa recepción conforme. Esto asegura un pago oportuno en los plazos acordados.

## **¿Necesitas Ayuda?**

### Revisa nuestros canales de atención

### Centro de Ayuda: **ayuda.mercadopublico.cl**

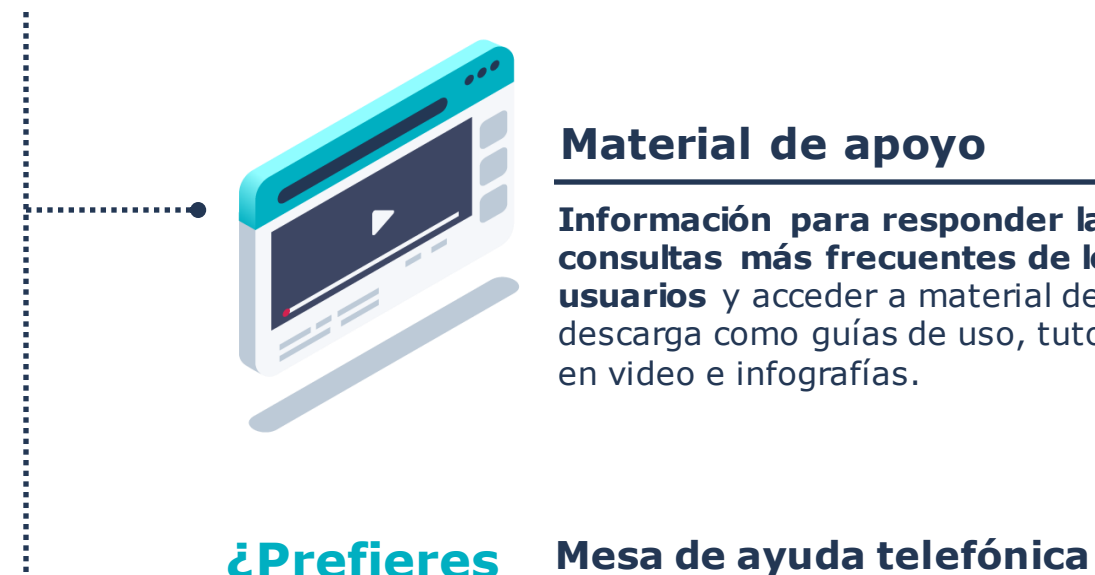

**Ayuda** 

### **Material de apoyo**

**telefónica? 600 7000 600** <sup>+</sup>**56 2 2429 7709** IVR 24x7

 $\heartsuit$  Atención ejecutivo de lunes a viernes de 9 a 19 hrs.

**Información para responder las consultas más frecuentes de los usuarios** y acceder a material de descarga como guías de uso, tutoriales en video e infografías.

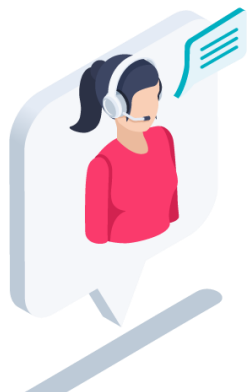

### **Asistente Virtual**

Resuelve dudas derivando consultas a material de apoyo del Centro de Ayuda. También tiene opción de contacto con ejecutivo para resolución en línea.

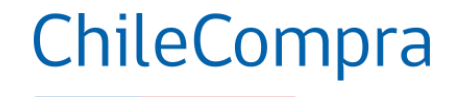

## **Capacítate en línea y de forma gratuita**

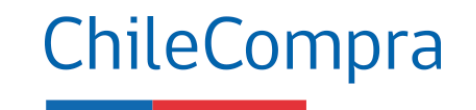

### **www.chilecompra.cl**

### **Capacitación on-line**

[http://capacitacion.chilecompra.cl](http://capacitacion.chilecompra.cl/)

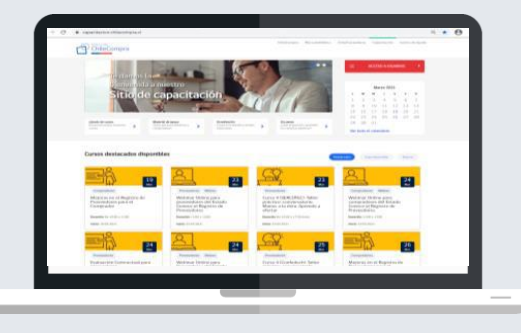

### **www.mercadopublico.cl**

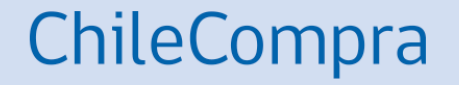

# **Ejercicio práctico**

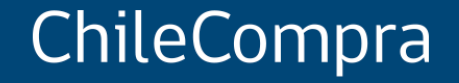

# **Cómo ofertar en Mercado Público**

Departamento de Formación y Capacitación de Usuarios